# HOW TO

# Chevy/Corsa Ignición ProyectECU Chevy/Corsa TBI y MPFI

## **Introducción:**

GM utilizó bastantes sistemas de encendido en sus motores EFI. En el caso del Chevy/Corsa primero se uso una Inyección tipo TBI, para luego cambiar a un sistema MPFI. En ambos casos se usa un sistema de ignición sin distribuidor el cual consta de sensor CKP tipo VR, rueda fónica 60-2 y Coilpack. Por ende este artículo cubre ambos motores.

En ambos casos la señal obtenida es de tipo VR. Y En ambos casos las bobinas cuentan con una pastilla de ignición, amplificador o Power transistor.

# Lo que se cubre en este artículo

Tenga en cuenta que los artículos HOW TO de ProyectECU generalmente se centran en la parte más confusa del proceso de instalación, y eso es tomar el control del sistema de encendido. Esta es la parte del proceso que es diferente de un automóvil a otro y, por lo tanto, intervenimos con detalles específicos para ayudar donde podamos. Para el resto de los detalles, las partes que son iguales en todos los automóviles, como los sensores de Temperatura, IAT, TPS y O2, consulte la sección de guías rápidas de ProyectECU.

# Uso de ProyectECU con Coilpack

## **ProyectECU Modificaciones requeridas:**

- Seleccione el modo VR de los jumpers disponibles en la ECU (revise guías rápidas para su modelo).
- No olvide también desactivar el pullup interno, algunas ECUs como la Gladiator desactivan pullup automáticamente. Si la guía rápida de su modelo pide el uso de Tarjeta VR, asegúrese de montarla conforme a la misma.
- Seleccione Voltaje de Ignición de 5V, usando el jumper disponible en la ECU.

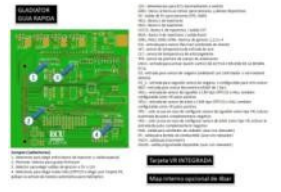

Ejemplo de Guía rápida de ECU.

¡Listo!

**Cableado de encendido externo**

- Conecte el cable de señal del sensor VR a los pines VR1+ y VR1-.
- Conecte el pin de señal del coilpack de encendido al pin de salida de chispa correspondiente (IGN de la ProyectECU).

Bobina MPFI:

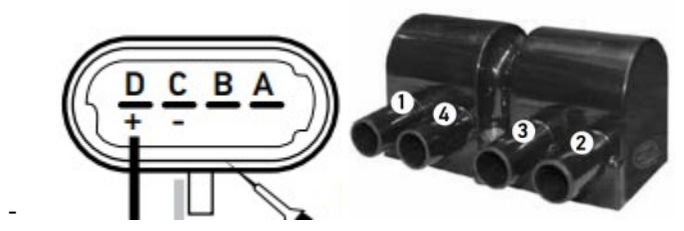

- PinD: +12V de relé.
- PinC: Power GND (block o a GND común).
- PinB: IGN1.
- - PinA: IGN2.

#### Bobina TBI:

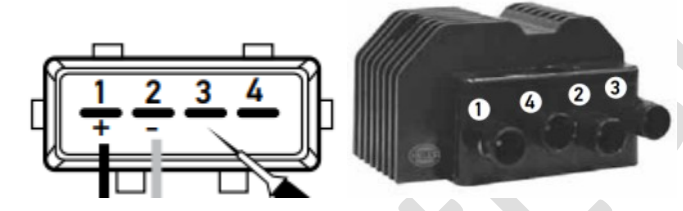

- - Pin1: +12V de relé.
- Pin2: Power GND (block o a GND común).
- Pin3: IGN1.
- - Pin4: IGN2.

#### ¡Listo!

-

# **Configuración de encendido en TunerStudio**

## *SparkSettings:*

- Configure la salida de chispa como Wasted Spark (revise el manual ProyectECU para más información en tipos de conexión de bobinas).
- Debe establecer la Salida de chispa en "Going LOW".

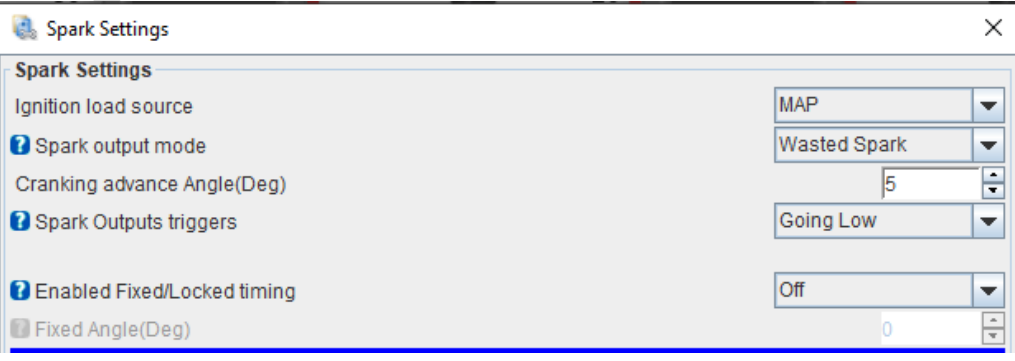

## *TriggerSetup:*

- TriggerPattern.- MissingTooth.
- Primary Base teeth.- 60.
- Primarytriggerspeed.- Crank.
- Missingteeth.- 2.
- Triggerangle.- Un ángulo de -78 (ATDC) grados lo hará encender (favor de poner a punto con pistola de tiempo).
- Skiprevolutions.- La configuración común es 1 vuelta.
- Triggeredge.- La configuración común es Rising (de subida).
- Triggerfilter.- Off. Verificar si se ocupa filtro en Medium revisando SyncLoss en algún log (ver tutorial en video).

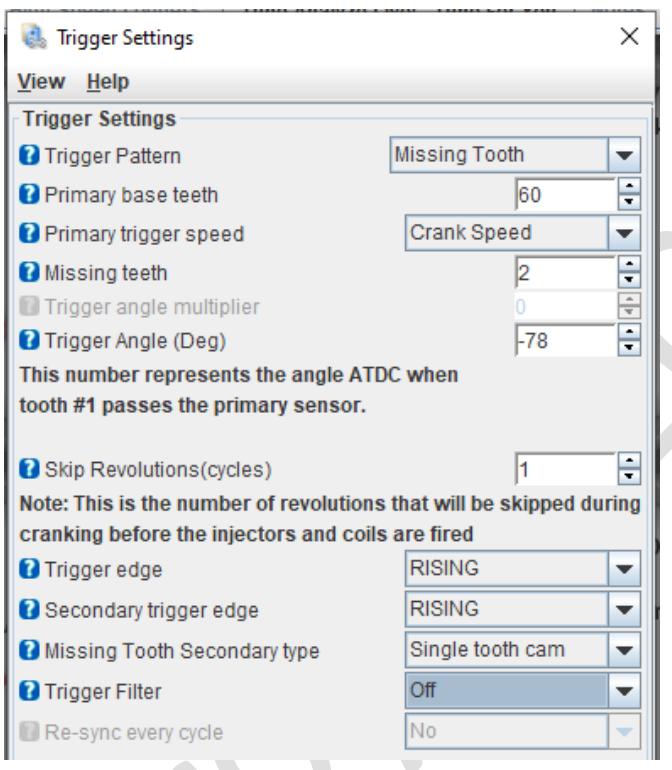

# *Dwell Settings:*

- Cranking Dwell.- 4.0ms.
- Running Dwell.- 3.0ms.
- Spark Duration.- 1.0ms.
- Use Overdwell protection.- ON.
- Max dwell time.- 7.

#### **Dwell Settings**

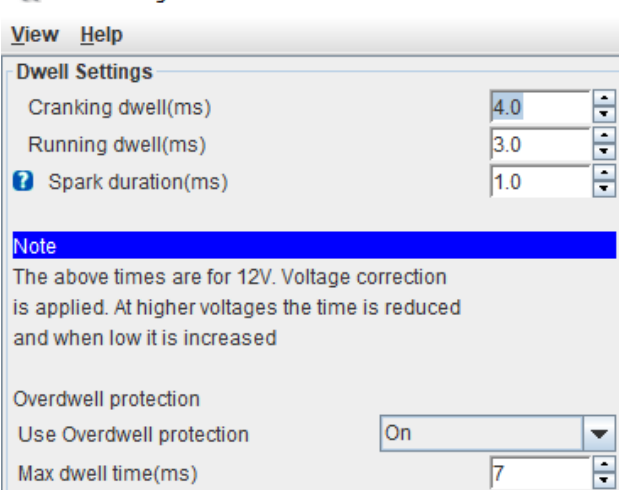

¡Eso es!

#### **Anexo:**

Una vez encendido el motor no olvide calibrar el ángulo correcto usando pistola de tiempo.

El procedimiento es muy sencillo. Se activa el modo "Fixedtimming" del menú SparkSettings, se pone ángulo fijo de 0 (o el ángulo deseado), se pone la pistola sobre las marcas y se mueve el ángulo en el menú "TriggerSetup" en el parámetro triggerangle. Una vez que las marcas de pistola coincidan. Se desactiva el modo "fixedtimming".

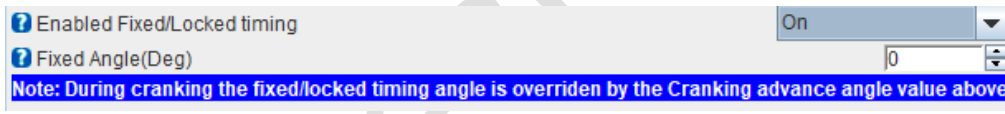

#### iListo!

#### **Disclaimer:**

Toda la siguiente información se proporciona con la esperanza de que los esfuerzos de otros puedan beneficiarlo en su instalación. Esta información está aquí para ayudarlo a orientarlo en la dirección correcta para configurar su motor con ProyectECU. Como el ProyectECU es un sistema de gestión del motor aftermarket configurable a muchos motores con mapas genéricos, le animo a que se tome su tiempo, investigue y asuma la responsabilidad de su instalación y puesta a punto.

Algunos de los artículos también pueden tener mapas de ajuste básicos disponibles; es importante que se asegure de comprender que a menudo estos mapas solo funcionarán con la misma versión de firmware en los que se crearon. Puede cambiar manualmente la configuración a un nuevo firmware, pero simplemente cargar el .msq en una versión diferente de la que se creó puede tener resultados impredecibles. Además, el hecho de que un mapa se haya construido en un automóvil como el suyo no significa que deba cargar el mapa en su automóvil e ir a correr full WOT (acelerador a fondo), tómese el tiempo y sea responsable de su propia instalación y tune, asegúrese de que funcione correctamente SU automóvil, asegúrese de que el CKP, el tiempo y los AFR sean correctos. Considere esto como " base" y NO como producto final.

#### (11/Abril/20)

 $\times$